# Tutoring with Stylus-enabled Tablets

*SEUH 2020 — 26./27. Februar — Innsbruck* 

Bernd Westphal

Albert-Ludwigs-Universität Freiburg, Germany

#### "past perfect / 2000"

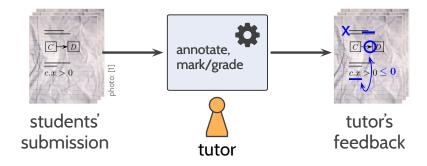

#### "past perfect / 2000"

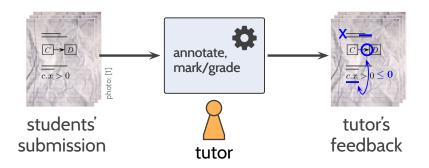

#### "past / 2010"

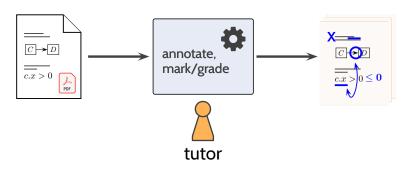

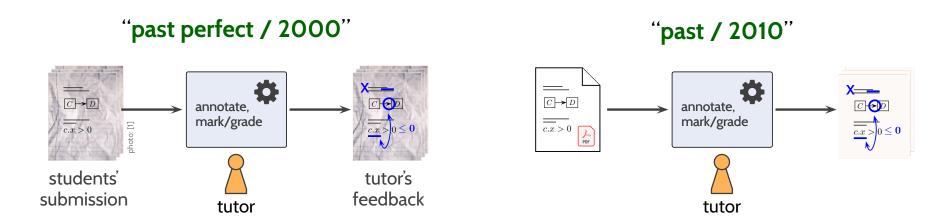

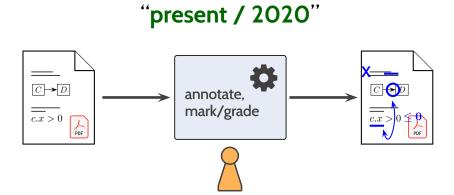

tutor

#### "past perfect / 2000" "past / 2010" X---CHD $C \longrightarrow D$ $C \rightarrow D$ $C \bigcirc D$ annotate, annotate, mark/grade mark/grade $\overline{\frac{}{c.x} > 0}$ $\overline{c.x} > 0$ students' tutor's feedback submission tutor tutor

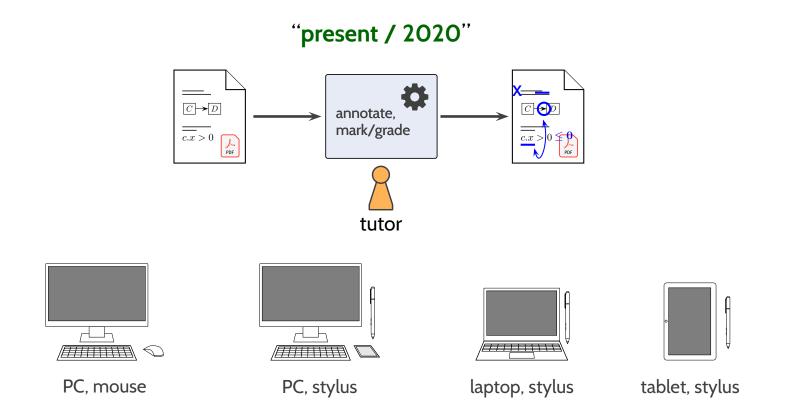

#### Research Questions

- RQ 1: In how far do today's hardware and readily available software support stylus-based homework marking?
- **RQ 2**: What is the **maintenance effort** for stylus-based homework marking (pre-semester and in semester)?
- RQ 3: How do tutors use available hard- and software?
  How do tutors rate overall usability?
- **RQ 4**: How do **tutors use** the **stylus** in homework marking?

#### Content Overview

- Problem: Digital Coursework Feedback
- Research Questions
- Related Work
- Background: Process, Hardware & Software
- Responses: Usage and Usability
- Conclusion

# Related Work — in Chronological Order

### Related Work — in Chronological Order

Popyack et al. (2003): informal report, 2 devices

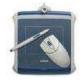

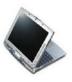

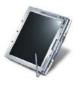

Berque et al. (2004): classroom tablets

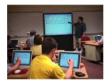

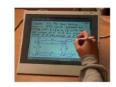

 Anderson et al. (2007b,a): tablet-based classroom interaction system

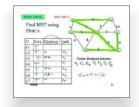

 Bloomfield et al. (2008); Bloomfield (2010): exam grading, own software (alive?), web-based; many devices, 768x1024 resolution; used (at least) 2007-16; not tried on homework

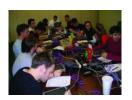

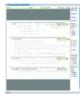

Chang (2009):
 own software (dead?);
 focuses on digital workflow,
 does not use stylus/tablets

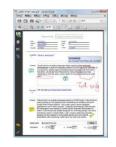

Schneider (2014):
 one device (iPad, pre-pencil);
 commercial software;
 two teaching assistants
 (one didn't like the setting);
 focuses on student perception

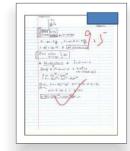

- Palou et al. (2016):
   3 subjects; focus is students' perspective on 'provide-tablets'
- Romney (2016): investigate 'provide-tablets' (to students) vs. retention
- Hammond et al. (2016a):
   briefly mention the administration effort
- Singh et al. (2017): 'Gradescope' –
   a commercial software for exam grading

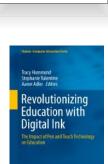

### Related Work — in Chronological Order

Popyack et al. (2003): informal report, 2 devices

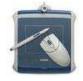

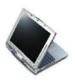

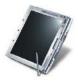

Berque et al. (2004): classroom tablets

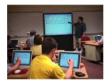

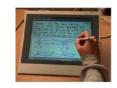

 Anderson et al. (2007b,a): tablet-based classroom interaction system

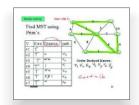

 Bloomfield et al. (2008); Bloomfield (2010): exam grading, own software (alive?), web-based; many devices, 768x1024 resolution; used (at least) 2007-16; not tried on homework

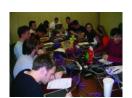

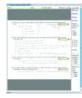

Chang (2009):
 own software (dead?);
 focuses on digital workflow,
 does not use stylus/tablets

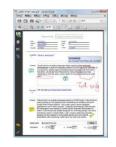

Schneider (2014):
 one device (iPad, pre-pencil);
 commercial software;
 two teaching assistants
 (one didn't like the setting);
 focuses on student perception

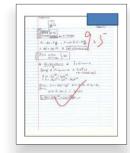

- Palou et al. (2016):
   3 subjects; focus is students' perspective on 'provide-tablets'
- Romney (2016): investigate 'provide-tablets' (to students) vs. retention
- Hammond et al. (2016a):
   briefly mention the administration effort
- Singh et al. (2017): 'Gradescope' –
   a commercial software for exam grading

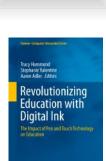

### Tutoring Process & Schedule

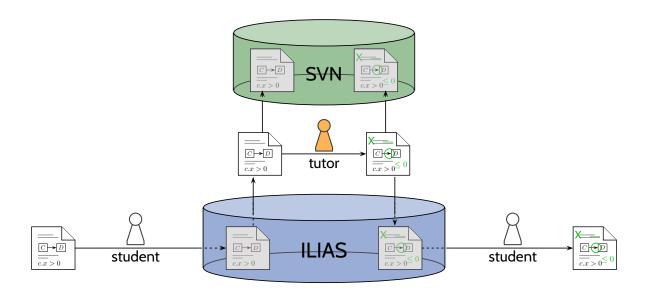

- T-8d: exercise sheet available
- ··· : students (and tutors) work on exercises
- T-1d: early submission to ILIAS, tutors' tutorial
- T : regular submission, tutorial
- tutors work on feedback and grading/marking
- T + 6d: finalise rubric in tutors meeting
- T + 7d: feedback available on ILIAS

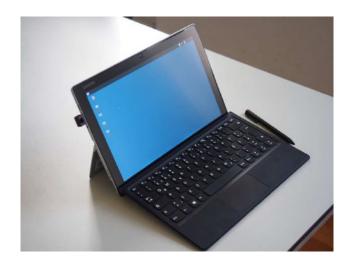

"Device L" (1x)

12.2"

900 g device

300 g keyboard

1920 x 1200 (186 ppi)

i5-7200U / 2.5 GHz

8 GB

128 GB SSD

2016

999€ (incl. stylus)

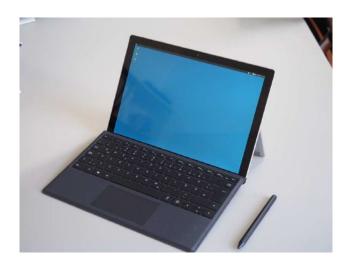

"Device M" (3x)

12.3"

768 g device

332 g keyboard

2736 x 1824 (267 ppi)

m3-Y730 / 2.6 GHz

**4 GB** 

**128 GB SSD** 

2017

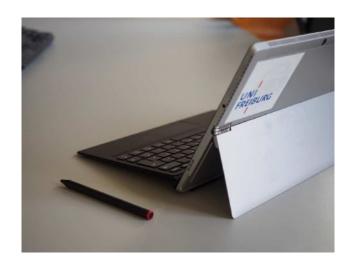

"Device L" (1x)

12.2"

900 g device

300 g keyboard

1920 x 1200 (186 ppi)

i5-7200U / 2.5 GHz

8 GB

128 GB SSD

2016

999€ (incl. stylus)

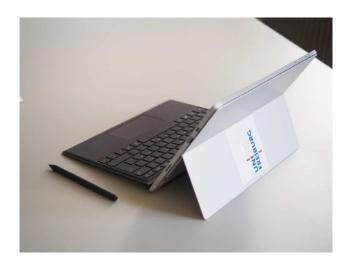

"Device M" (3x)

12.3"

768 g device

332 g keyboard

2736 x 1824 (267 ppi)

m3-Y730 / 2.6 GHz

**4 GB** 

**128 GB SSD** 

2017

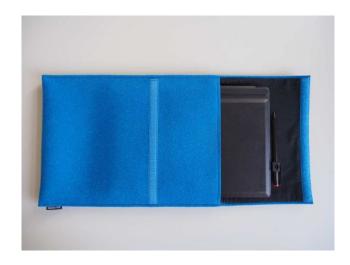

"Device L" (1x)

12.2"

900 g device

300 g keyboard

1920 x 1200 (186 ppi)

i5-7200U / 2.5 GHz

8 GB

128 GB SSD

2016

999€ (incl. stylus)

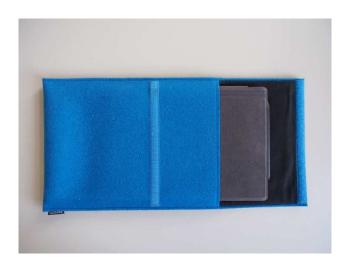

"Device M" (3x)

12.3"

768 g device

332 g keyboard

2736 x 1824 (267 ppi)

m3-Y730 / 2.6 GHz

**4 GB** 

**128 GB SSD** 

2017

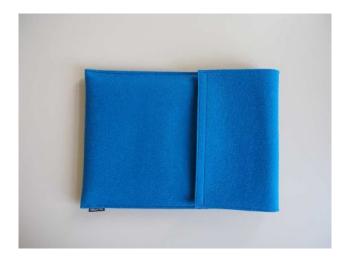

"Device L" (1x)

12.2"

900 g device

300 g keyboard

1920 x 1200 (186 ppi)

i5-7200U / 2.5 GHz

8 GB

128 GB SSD

2016

999€ (incl. stylus)

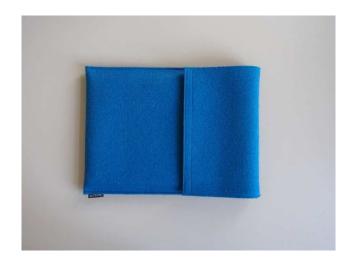

"Device M" (3x)

12.3"

768 g device

332 g keyboard

2736 x 1824 (267 ppi)

m3-Y730 / 2.6 GHz

**4 GB** 

**128 GB SSD** 

2017

# Software

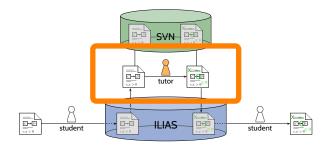

### Software

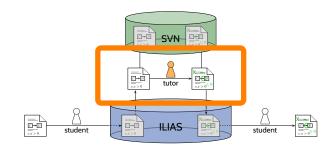

basic software selection (incl. web brower etc.) plus:

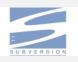

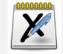

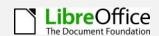

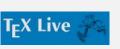

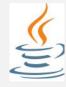

Subversion versioning

Xournal PDF annotation

LibreOffice\* spreadsheet

make(1), TeX Live tutorial slides

Java RE course tools

- plus: onscreen keyboard, screen setup, screensaver | battery status,
- plus: text editor | PDF viewer | raster & vector\* graphics editor,
- and one (non-standard) screen-rotation script & launcher.

### Software

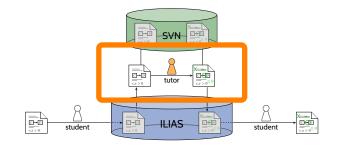

basic software selection (incl. web brower etc.) plus:

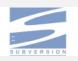

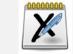

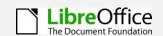

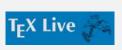

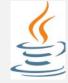

Subversion versioning

Xournal PDF annotation

LibreOffice\* spreadsheet

make(1), TeX Live tutorial slides

Java RE course tools

- plus: onscreen keyboard, screen setup, screensaver | battery status,
- plus: text editor | PDF viewer | raster & vector\* graphics editor,
- and one (non-standard) screen-rotation script & launcher.

- Operating System: consider privacy & maintenance effort (Android, iOS, W1O)
  - → Xubuntu 18.04 LTS

Reset/restore devices with one USB-stick (core system) and one SDcard (pre-downloaded packages, custom kernels, application configuration files) following an instruction sheet.

### Software: PDF Annotation

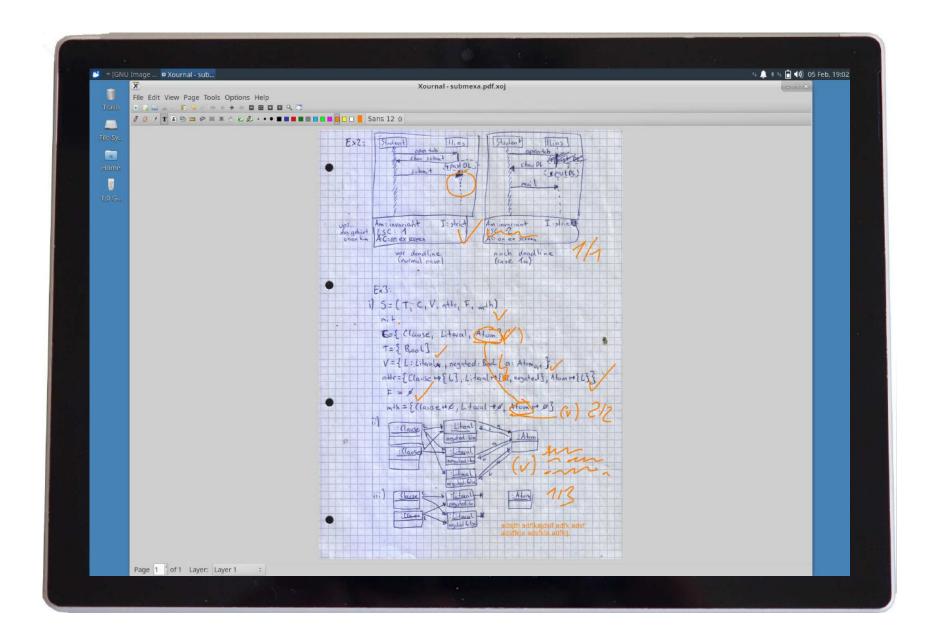

Experts' Questionnaire & Responses

### Questionnaire & Participants

- Questionnaire: 5 Sections
  - Correction Work and Workflow (15 questions)
  - Other Use (3 questions)
  - Working Place Setup (4 questions)
  - Particular Devices and Configurations (10 questions)
  - Free Text (5 questions)

Single choice / multiple choice (incl. 'other (which?)') / estimations / open questions (incl. 'why?').

Season/device/setup:

3x 2019-M-Xubuntu, 1x 2019-L-Xubuntu, 1x 2018-L-W10

5 responses (from 5 different tutors)

- 3.4 With which workplace setups did you work? (percentage of time)
  - \_\_\_\_% large desk, free space

- \_\_\_\_% lounge-style (tablet on lap)
- \_\_\_\_% smaller desk, tablet squeezed in
- \_\_\_\_% other (which?)

- 3.4 With which workplace setups did you work? (percentage of time)
  - \_\_\_\_% large desk, free space

- \_\_\_\_% lounge-style (tablet on lap)
- \_\_\_\_% smaller desk, tablet squeezed in
- \_\_\_\_% other (which?)

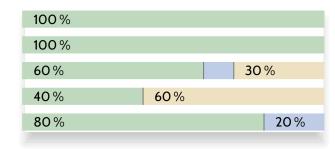

■ larger desk ■ smaller desk ■ lounge style

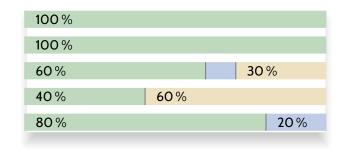

■ larger desk ■ smaller desk ■ lounge style

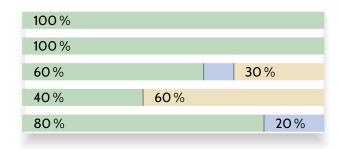

■ larger desk ■ smaller desk ■ lounge style

100%

100%

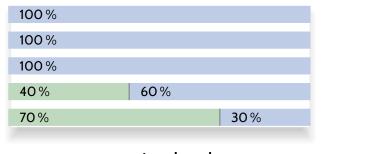

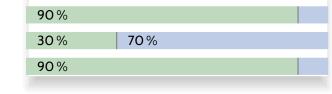

■ portrait ■ landscape

■ keyboard attached ■ keyboard detached

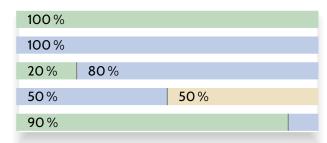

■ flat on table ■ upright/kickstand ■ other: hold like notebook

### Responses: Approach

- 1.1 Which correction strategy did you follow? (percentage of time)
  - \_\_\_\_% task-by-task
  - \_\_\_\_% team-by-team

• \_\_\_\_% other (which?)

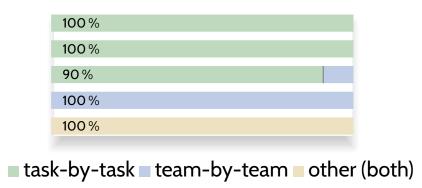

# Responses: Kinds of Annotations

### Responses: Kinds of Annotations

#### 1.3-4 To what amount did your annotations involve...(percentage of time)

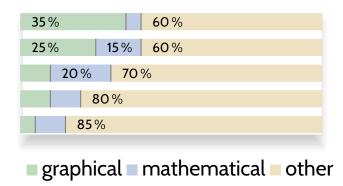

1.1 What kind of annotations did you add to the submissions? (at least once)

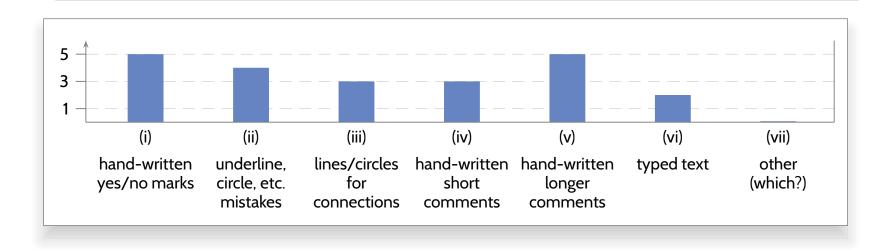

### Responses: Input Device Usage

1.5-10 For which tasks did you use ... (at least once)

• stylus: 'draw, erase, operate menus, (scroll/pan, operate icons)',

'everything but typing', 'pretty much everything'

• touchscreen: 'zoom', 'nothing', 'none'

• touchpad: 'open shell/exercises+solutions', 'right-click', 'none'

device keyboard: 'really long comments', 'save, enter file name, etc.'

'note down points', 'habitual Ctrl+S (saving)', 'logging on', 'none'

ext. keyboard: 'enter filenames, use shortcuts',

mouse: 'browse folders, upload files'

→ stylus used (and preferred over touchscreen), some keyboard/mouse-equivalent useful.

#### How do the Tutors Like their Tablets?

4.8 What was inconvenient about the tablet?

stylus-button ergonomics • font size • screen a bit small • stylus holder shape

5.1/5.2 What did you like/dislike about using a stylus-tablet for tutoring?

feels like writing • no 'paper chaos' • work at different locations (without needing paper stuff) clean fixing of own corrections • straight annotation (no need to insert text fields, or print) everything erasable • corrections always accessible • realistic feeling during writing

needs battery (no problem) • nothing • nothing • device needs charging • nothing bad to say

#### How do the Tutors Like their Tablets?

4.8 What was inconvenient about the tablet?

stylus-button ergonomics • font size • screen a bit small • stylus holder shape

5.1/5.2 What did you like/dislike about using a stylus-tablet for tutoring?

feels like writing • no 'paper chaos' • work at different locations (without needing paper stuff) clean fixing of own corrections • straight annotation (no need to insert text fields, or print) everything erasable • corrections always accessible • realistic feeling during writing

needs battery (no problem) • nothing • nothing • device needs charging • nothing bad to say

4.4 Provisioning: (a) **get-preconfigured-device** (organisers install software) or (b) **get-blank-device** (tutor installs everything)?

5x 'get-preconfigured-device'

- Contemporary off-the-shelf hard- and software is well ready to support a fully digital workflow for coursework correction at (for us) acceptable acquisition and maintenance costs.
- Our tutors did use the potential of styluses in coursework correction.

- Contemporary off-the-shelf hard- and software is well ready to support a fully digital workflow for coursework correction at (for us) acceptable acquisition and maintenance costs.
- Our tutors did use the potential of styluses in coursework correction.
- Goal: Reach a professional, digital working environment for tutors, like professional visual artists, video editors, radio hosts, etc. have:

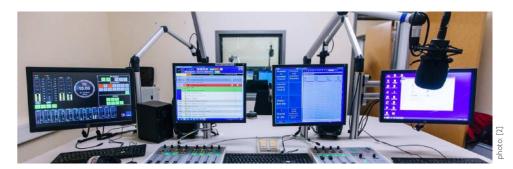

and that is at least as convenient and effective as paper & pen (on relevant aspects).

- Contemporary off-the-shelf hard- and software is well ready to support a fully digital workflow for coursework correction at (for us) acceptable acquisition and maintenance costs.
- Our tutors did use the potential of styluses in coursework correction.
- Goal: Reach a professional, digital working environment for tutors, like professional visual artists, video editors, radio hosts, etc. have:

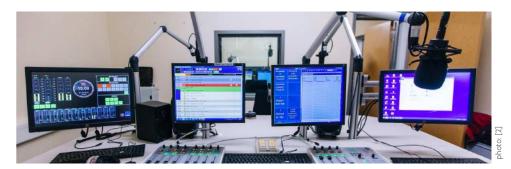

and that is at least as convenient and effective as paper & pen (on relevant aspects).

- Under development:
  - further improve device setup,
  - further explore and exploit potentials of the (relatively) new technology,
     e.g., meaningful correction stamps for efficient and effective tutor/student communication.

Thank You!

### References

Anderson, R. J., Anderson, R. E., Davis, K. M., Linnell, N., et al. (2007a). Supporting active learning and example based instruction with classroom technology. In Russell, I. et al., editors, *SIGCSE*, pages 69–73. ACM.

Anderson, R. J., Anderson, R. E., Davis, P., Linnell, N., Prince, C., Razmov, V., and Videon, F. (2007b). Classroom presenter: Enhancing interactive education with digital ink. *IEEE Computer*, 40(9):56–61.

Berque, D. A., Bonebright, T. L., and Whitesell, M. V. (2004). Using pen-based computers across the computer science curriculum. In Joyce, D. T. et al., editors, *SIGCSE*, pages 61–65. ACM.

Bloomfield, A. (2010). Evolution of a digital paper exam grading system. In FIE, pages T1G-1-T1G-6.

Bloomfield, A. et al. (2008). A tablet-based paper exam grading system. In Amillo, J. et al., editors, *SIGCSE*, pages 83–87. ACM.

Chang, X. (2009). PDFeH: A PDF based generic teacher-student e-homework system. In 2009 International Conference on Computational Intelligence and Software Engineering, pages 1–4.

Hammond, T., Adler, A., and Valentine, S. (2016a). Introduction. In Hammond et al. (2016b), pages 3-15.

Hammond, T. et al., editors (2016b). *Revolutionizing Education with Digital Ink - The Impact of Pen and Touch Technology on Education*. Human-Computer Interaction Series. Springer.

Palou, E., Ramírez-Apud, Z., Ramírez-Corona, N., et al. (2016). Analysis of student perspectives on using tablet PCs in junior and senior level chemical engineering courses. In Hammond et al. (2016b), pages 307-319.

Popyack, J. L., Herrmann, N., Char, B. W., Zoski, P., Cera, C., and Lass, R. N. (2003). Pen-based electronic grading of online student submissions. In *Syllabus*, pages 18–20.

Romney, C. A. (2016). Impact of undergraduate tablet PC use on retention in STEM majors. In Hammond et al. (2016b), pages 301–305.

Schneider, S. C. (2014). "paperless grading" of handwritten homework: Electronic process and assessment. In *ASEE*, pages 1–8.

Singh, A., Karayev, S., Gutowski, K., and Abbeel, P. (2017). Gradescope: A fast, flexible, and fair system for scalable assessment of handwritten work. In Urrea, C. et al., editors, *L@S*, pages 81-88. ACM.

Westphal, B. (2019). Formal methods in the software engineering lecture. In Thurner, V., Radfelder, O., and Vosseberg, K., editors, *SEUH*, volume 2358 of *CEUR Workshop Proceedings*, pages 21–33. CEUR-WS.org.

- [1] By Pink Sherbet Photography from Utah, USA Free Wrinkled Lined Blank Notebook Paper High Resolution Creative Commons, CC BY 2.0,
  - https://commons.wikimedia.org/w/index.php?curid=40532795
- [2] https://medienkulturwissenschaft.uni-freiburg.de/dateien/Bilder/kooperationspartner/medienzentrumradiosandrameyndt.jpg